## **การทดสอบการทํางานของบอร์ดไมโครคอนโทรลเลอร์ MCS-51**

๑ เมือจ่ายไฟฟ้ าเข้าทีจุด 9 – 12V แล้วหลอด LED ที จุด POWER จะต้องติดสว่าง

แนวทางแก้ปัญหาหากหลอด LED ไม่ติดสว่าง

- ตรวจสอบหลอด LED ว่าใส่ถูกต้องหรือไม่
- ตรวจสอบว่ามีไฟ 5V ออกมาจากขา output ของไอซี 7805 หรือไม่

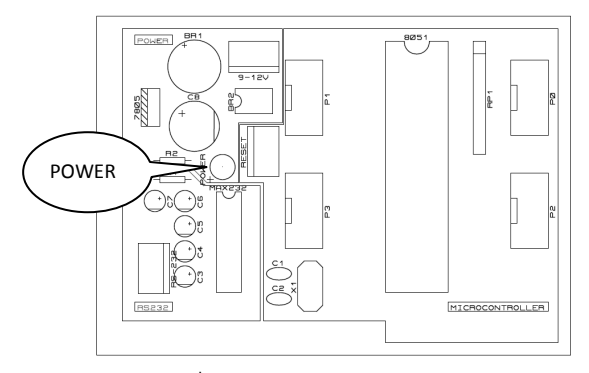

รูปที ๑ บอร์ดไมโครคอนโทรลเลอร์

๒ ทําการโหลดโปรแกรม 8-LED.hex ลงไมโครคอนโทรลเลอร์แล้วเชือมต่อบอร์ดที ๒ บอร์ดแสดงผล LED 8 ดวง เข้ากับ พอร์ต P0 กดปุ่ม RESET แล้วสังเกตการแสดงผล จากนั้นเปลี่ยนการเชื่อมต่อเป็นพอร์ต P1, P2 และ P3 ตามลำดับจน ครบ

- การแสดงผล LED จะต้องเป็นไฟวิ่งจังหวะละ 1 ดวง เหมือนกันทุกพอร์ต

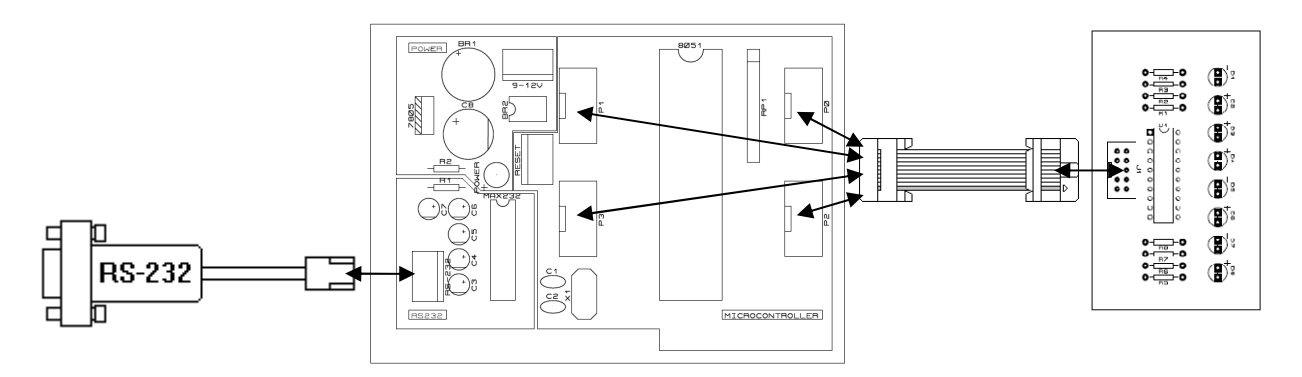

รูปที ๒ การเชือมต่อบอร์ดไมโครคอนโทรลเลอร์เข้ากับสายดาวน์โหลด RS-232 (ด้านซ้าย)เพือโหลดโปรแกรม และการเชือมต่อกับบอร์ดแสดงผล LED 8 ดวง(ด้านขวา)

๓ ทำการโหลดโปรแกรม 8-SW.hex ลงไมโครคอนโทรลเลอร์ แล้วเชื่อมต่อบอร์ดที่ ๒ บอร์ดแสดงผล LED 8 ดวง เข้ากับ พอร์ต P0 และบอร์ดที่ ๓ บอร์ดสวิตซ์แบบกด 8 ตัว จากนั้นกดปุ่ม RESET แล้วกดสวิตซ์บนบอร์ด ๓

- (T):  $\mathbb{C}^{\frac{1}{2}}$  $\mathbf{F}$  $\mathbb{C}^{\mathfrak{t}}$ 7805  $\mathbf{C}^{\dagger}$ (F)  $\mathbf{C}$  $\mathbf{C}^{\dagger}$ MICROCONTROLLER  $\circ$  $\circ$  $\circ$  $\circ$  $\circ$  $\circ$  $\circ$  $\circ$  $\frac{1}{\text{SW8}}$  $\overline{\text{SW5}}$  $SW4$  $\overline{\text{SW1}}$  $SW7$  $SW6$  $SW3$  $\overline{\text{sw2}}$
- LED จะติดสว่างตามตําแหน่งของสวิตซ์ทีถูกกด

รูปที ๓ การเชือมต่อบอร์ดไมโครคอนโทรลเลอร์เพือทดสอบการทํางานของบอร์ดสวิตซ์

๔ ทําการโหลดโปรแกรม 7-SEG.hex ลงไมโครคอนโทรลเลอร์แล้วเชือมต่อบอร์ดที ๔ บอร์ดแสดงผล 7-Segment 4 หลัก เข้ากับพอร์ต P0 และพอร์ต P3 กดปุ่ม RESET

- จะแสดงผลตัวเลข 0 - 9 พร้อมกันทุกหลัก โดยจุดของแต่ละหลักจะติดสว่างด้วย

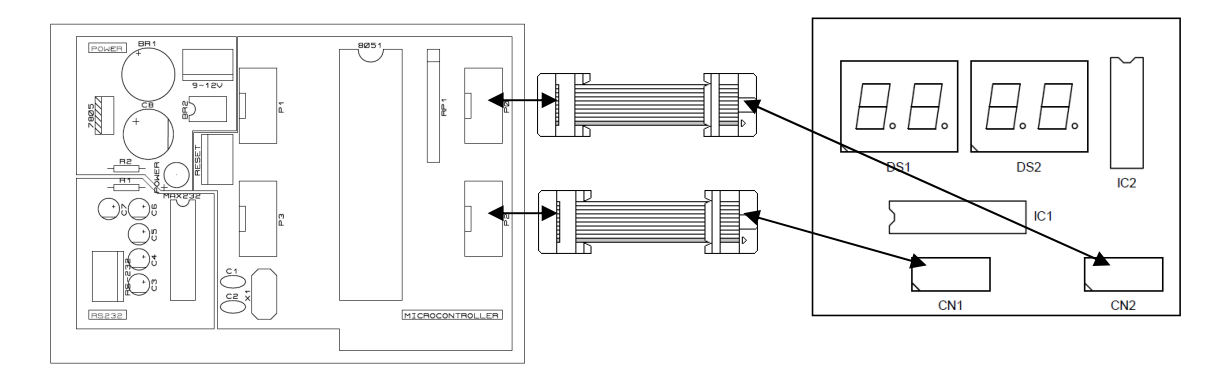

รูปที่ ๔ การเชื่อมต่อบอร์ดไมโครคอนโทรลเลอร์เพื่อทดสอบการทำงานของบอร์ดแสดงผล 7-Segment 4 หลัก